# Jabra Evolve2 75

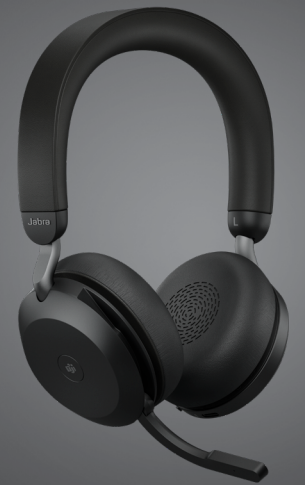

## ,,,,,,,, Jabra <sup>GN</sup> Manual de instrucciones

**GN** Making Life Sound Better

© 2021 GN Audio A/S. Todos los derechos reservados. Jabra® es una marca comercial de GN Audio A/S. La marca Bluetooth® y sus logotipos son marcas registradas de Bluetooth SIG, Inc. El uso de esas marcas por parte de GN Audio A/S se realiza con licencia.

Fabricado en China MODELO: HSC150W

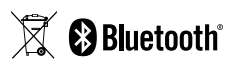

La **Declaración de conformidad** puede encontrarse en www.jabra.com/doc

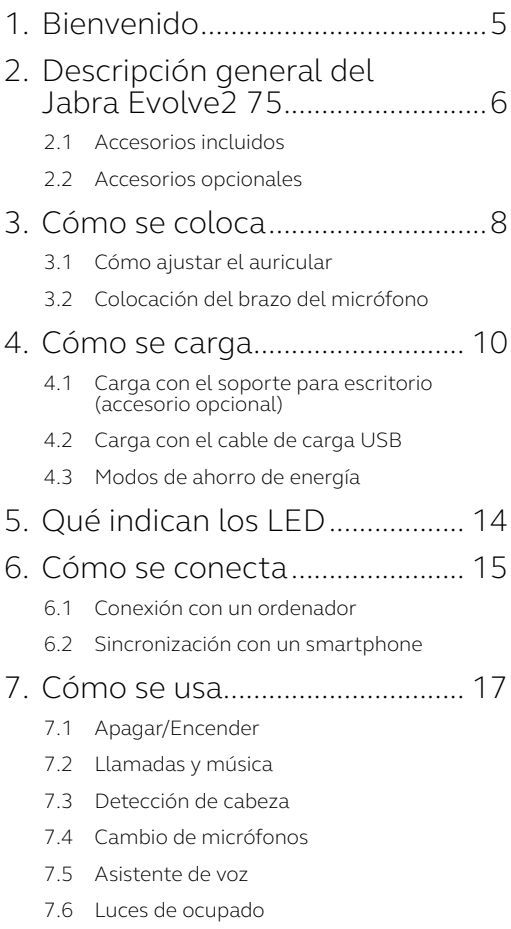

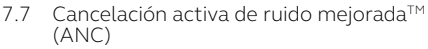

- 7.8 HearThrough™
- 7.9 [Silenciar/Activar utilizando el brazo del](#page-27-0)  [micrófono](#page-27-0)
- 7.10 [Responder a una llamada utilizando el brazo](#page-28-0)  [del micrófono](#page-28-0)
- 7.11 [Multiuse](#page-29-0)
- 7.12 [Gestión de varias llamadas](#page-30-0)
- 7.13 [Guía por voz](#page-31-0)
- 7.14 [Cómo se restaura](#page-32-0)

### 8. [Software y firmware](#page-33-0) ................. 34

- 8.1 [Jabra Sound+](#page-33-0)
- 8.2 [Jabra Direct](#page-34-0)
- 8.3 [Actualización del firmware](#page-34-0)
- 9. [Ayuda............................................](#page-35-0) 36
	- 9.1 [Preguntas frecuentes](#page-35-0)
	- 9.2 [Cuidados del auricular](#page-35-0)

# <span id="page-4-0"></span>1. Bienvenido

Gracias por utilizar el Jabra Evolve2 75. ¡Esperamos que disfrute de él!

#### **Características del Jabra Evolve2 75**

- Tecnología de 8 micrófonos para disfrutar de llamadas con una claridad cristalina
- Brazo discreto y ocultable
- Hasta 36 horas de batería y carga rápida
- Jabra Advanced Active Noise Cancellation™
- Comodidad mejorada con tecnología de doble espuma
- Compatibilidad con UC

<span id="page-5-0"></span>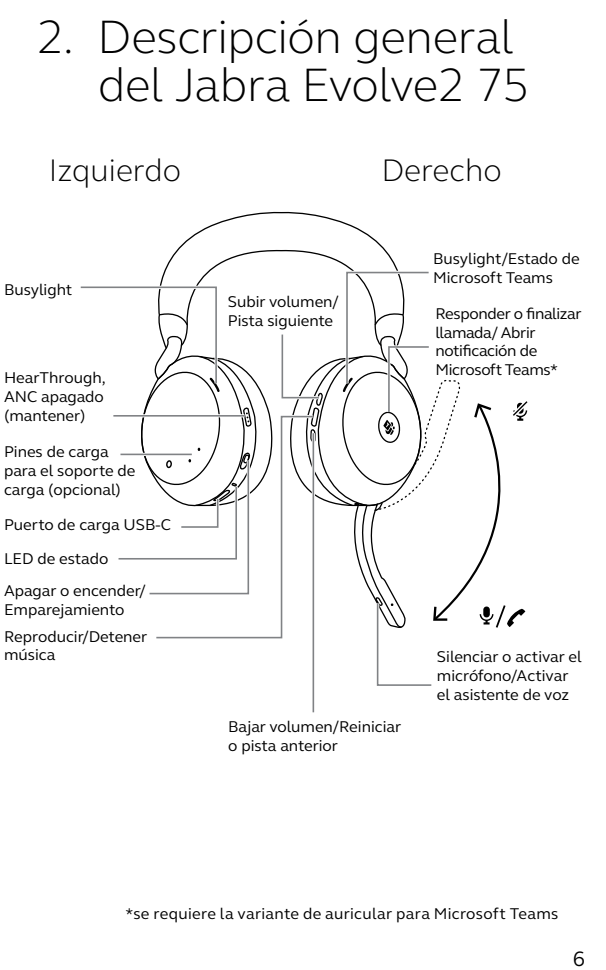

o pista anterior

#### <span id="page-6-0"></span>**Versión de USB-A**

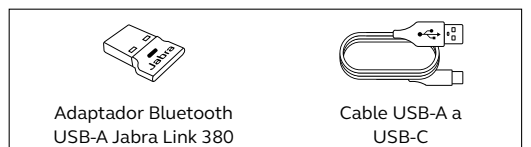

#### **Versión de USB-C**

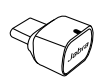

Adaptador Bluetooth USB-C Jabra Link 380

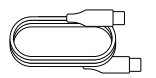

Cable USB-C a USB-C

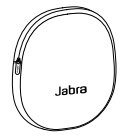

Bolsa de transporte

### 2.2Accesorios opcionales

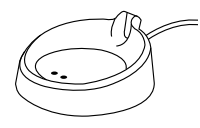

(solo carga)

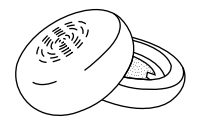

Soporte para escritorio Almohadillas de recambio para las orejas

# <span id="page-7-0"></span>3. Cómo se coloca

### 3.1 Cómo ajustar el auricular

Ajuste la diadema para que los auriculares se adapten cómodamente a su cabeza.

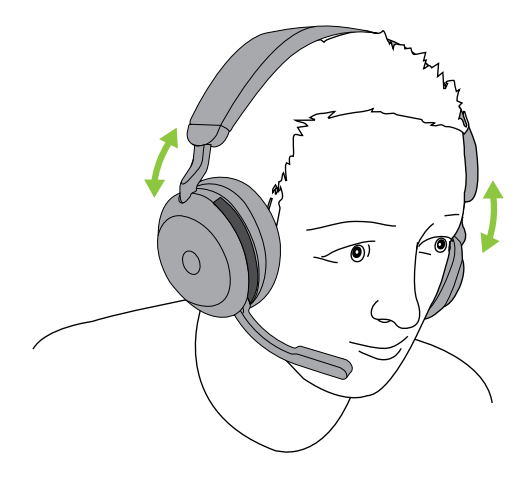

<span id="page-8-0"></span>Tire del brazo del micrófono hacia abajo o hacia arriba con un movimiento suave.

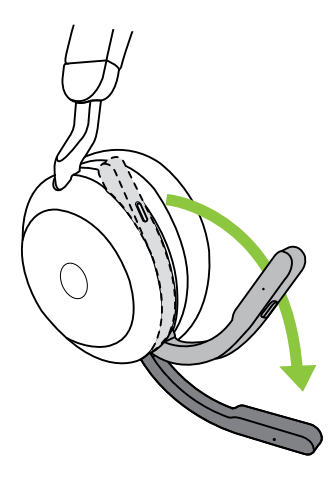

Al utilizar el micrófono, la punta del brazo debe colocarse cerca de la boca.

# <span id="page-9-0"></span>4. Cómo se carga

Los auriculares pueden cargarse con el soporte para escritorio opcional o mediante un cable de carga USB conectado directamente a los auriculares.

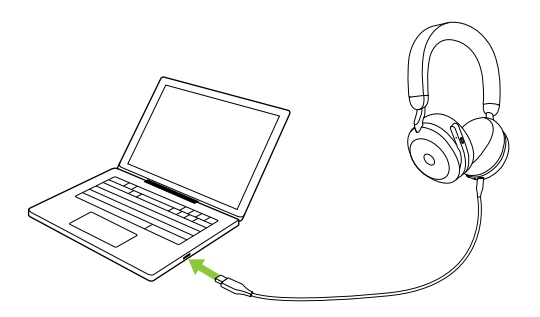

Se tarda aproximadamente 2 horas y 40 minutos en cargar completamente la batería. La duración de la batería del auricular es de hasta 36 horas. Si el auricular no tiene batería, puede cargarlo durante 15 minutos y obtendrá 6 horas de autonomía.

#### <span id="page-10-0"></span>4.1 Carga con el soporte para escritorio (accesorio opcional)

Conecte el soporte para escritorio a un puerto USB con alimentación del ordenador mediante el cable de carga USB suministrado y, a continuación, acople el auricular al soporte para escritorio. El soporte para escritorio se utiliza solo para la carga.

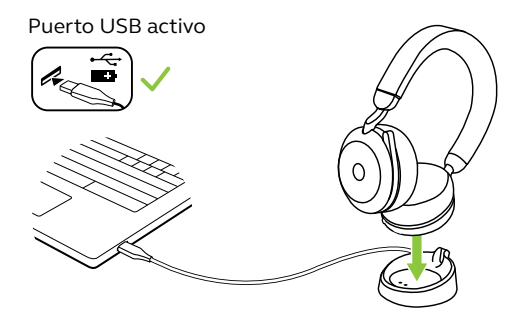

Los LED de Busylight y estado de los auriculares parpadearán en blanco brevemente para indicar que se han acoplado correctamente al soporte para escritorio.

La luz LED de la batería parpadeará brevemente en verde, amarillo o rojo para indicar el estado de carga en ese momento. Cuando la luz LED se vuelve verde, indica que los auriculares están completamente cargados.

### <span id="page-11-0"></span>4.2Carga con el cable de carga USB

Conecta el cable de carga USB al puerto de carga USB-C del auricular izquierdo y a cualquier puerto USB disponible en el ordenador. Recomendamos cargar los auriculares con el cable de carga Jabra suministrado, pero también puede utilizar un cargador compatible.

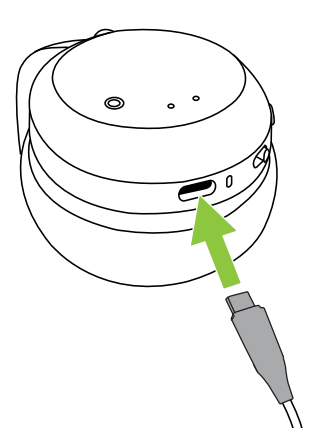

<span id="page-12-0"></span>El auricular tiene dos niveles de modos de ahorro de energía: modo de siesta y modo de reposo.

#### **MODO DE SIESTA**

Cuando los auriculares están encendidos pero no los lleva puestos, el modo de siesta se activará automáticamente para ahorrar batería. Para salir del modo de siesta, póngase los auriculares.

#### **MODO DE REPOSO**

Cuando los auriculares han estado en modo de siesta durante 8 horas, el modo de reposo se activará automáticamente para ahorrar batería. Para salir del modo de reposo, pulse cualquier botón.

Puede ajustar el tiempo que tardan los auriculares en activar el modo de reposo mediante la aplicación Jabra Sound+ en su smartphone o mediante Jabra Direct en el ordenador.

Después de 24 horas en modo de reposo, los auriculares se apagarán por completo. Para encender los auriculares, deslice el interruptor Encendido/Apagado a la posición de Apagado y después a Encendido.

# <span id="page-13-0"></span>5. Qué indican los LED

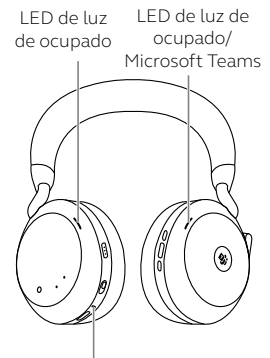

LED DE ESTADO

- Encendido/Batería completa
- $\bullet$ Batería con carga intermedia
	- Batería baja

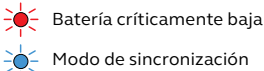

Modo de sincronización

Restablecimiento/ Actualización del firmware

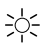

Auricular acoplado en  $\sum_{i=1}^{n}$  Auricului appenditus de carga opcional

#### LED DE BUSYLIGHT/MICROSOFT\*

Busylight

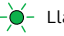

- $\mathcal{L}$  Llamada entrante
- 
- (parpadeo lento) El auricular está intentando conectarse a Microsoft Teams. El tiempo de espera es de 10 segundos\*
	- (parpadeo rápido) Notificación de Microsoft Teams\*

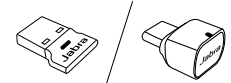

- LED DE JABRA LINK 380
	- Micrófono en silencio
	- Conectado al ordenador y con sesión iniciada en Microsoft Teams\*

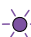

14 ESPAÑOL (parpadeo lento) El auricular está intentando conectarse a Microsoft Teams. El tiempo de espera es de 10 segundos\*

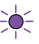

- (parpadeo rápido) Notificación de Microsoft Teams\*
- Conexión Bluetooth
- Reproducción de música/  $\bigcap$ multimedia
- Llamada entrante/Llamada activa

\*se requiere la variante de auricular para Microsoft Teams

# <span id="page-14-0"></span>6. Cómo se conecta

### 6.1 Conexión con un ordenador

Conecte el Jabra Link 380 que se suministra en un puerto USB del ordenador. El Jabra Evolve2 75 y el Jabra Link 380 están emparejados previamente y listos para utilizar sin configuraciones adicionales. El alcance Bluetooth es de hasta 30 metros (100 pies).

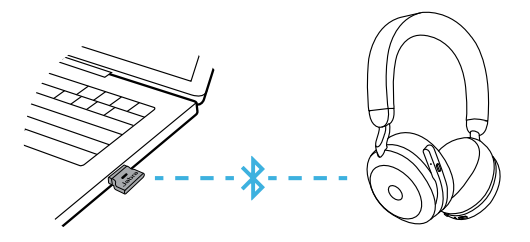

Para oír audio en el auricular, tal vez tenga que seleccionar Jabra Link 380 como dispositivo de reproducción en los ajustes de audio de su sistema operativo.

Para emparejar manualmente el Jabra Evolve2 75 con el Jabra Link 380, descargue y utilice Jabra Direct.

#### <span id="page-15-0"></span>6.2Sincronización con un smartphone

1.Deslice el interruptor de **Encendido/Apagado**  a la posición **Bluetooth** y manténgalo en esa posición hasta que el LED parpadee en azul y oiga una notificación en el auricular.

#### Auricular izquierdo

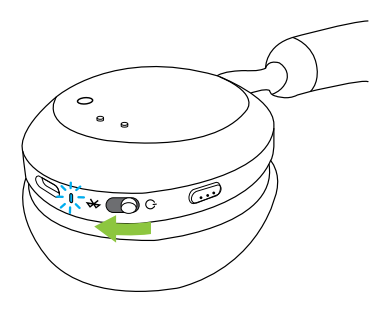

2.Vaya al menú de Bluetooth del smartphone y seleccione Jabra Evolve2 75 en la lista de dispositivos disponibles.

Al emparejar con un dispositivo Android con Google Fast Pair activado, simplemente ponga el auricular en modo de emparejamiento y se le preguntará en su dispositivo Android cercano si desea emparejar el auricular.

<span id="page-16-0"></span>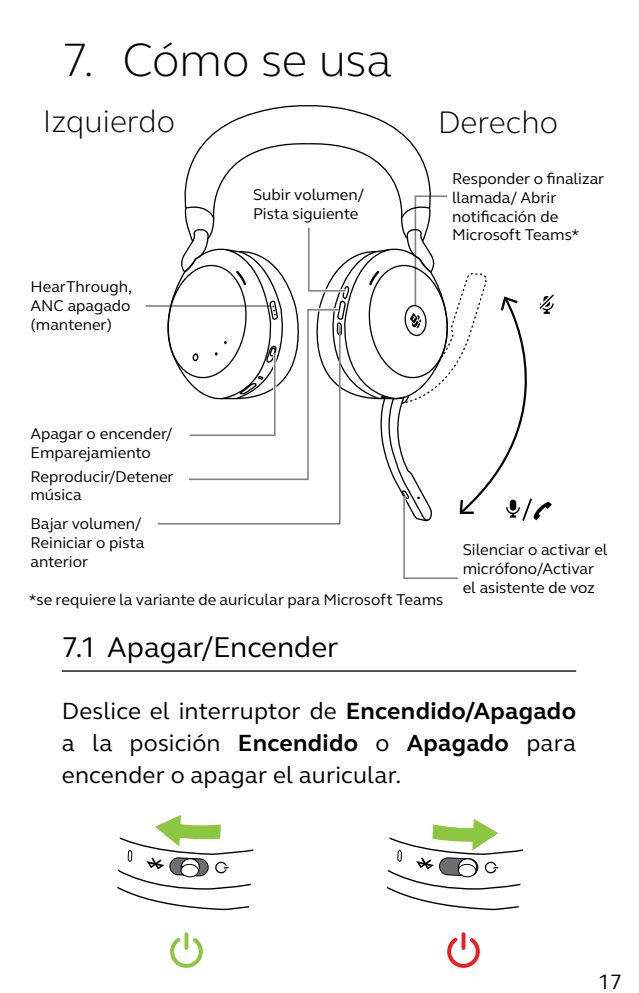

#### 7.1 Apagar/Encender

Deslice el interruptor de **Encendido/Apagado** a la posición **Encendido** o **Apagado** para encender o apagar el auricular.

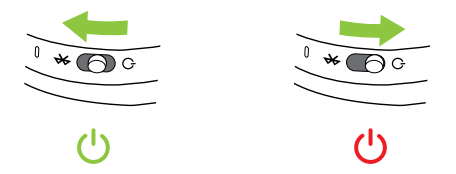

### <span id="page-17-0"></span>7.2 Llamadas y música

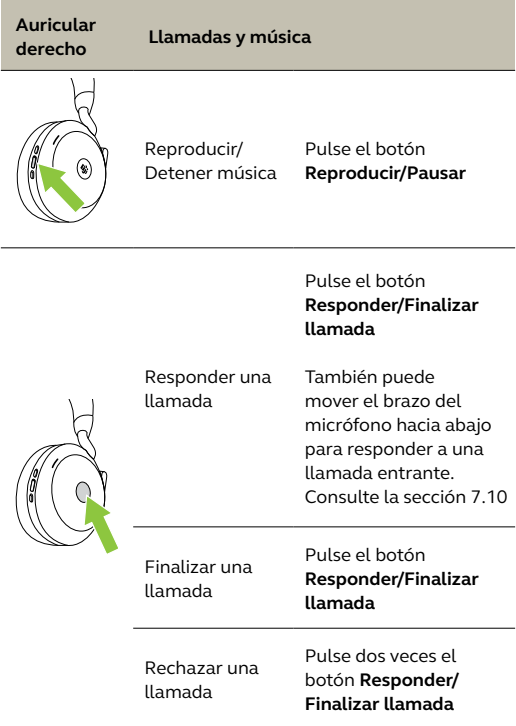

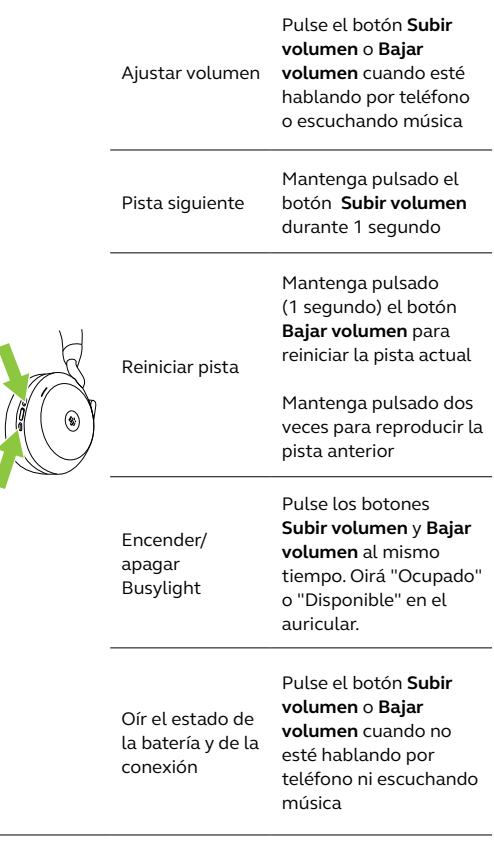

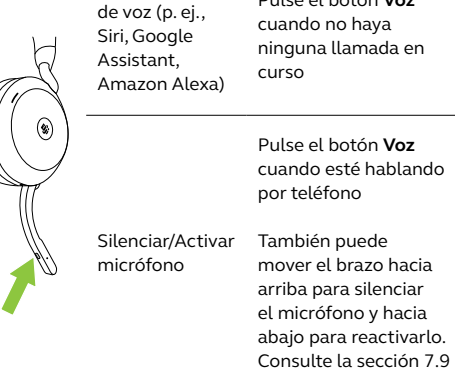

Activar asistente

Llevar Microsoft Pulse el botón Teams al primer plano en el ordenador

**Microsoft Teams**\* (solo si ha iniciado sesión en Microsoft Teams)

Pulse el botón **Voz**

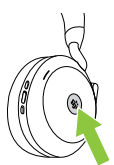

Unirse a una reunión activa en Microsoft Teams

Pulse el botón **Microsoft Teams**\* (solo si ha iniciado sesión en Microsoft Teams)

Ver llamadas perdidas y mensajes de voz en Microsoft Teams

Pulse el botón **Microsoft Teams**\* (solo si ha iniciado sesión en Microsoft Teams)

<span id="page-20-0"></span>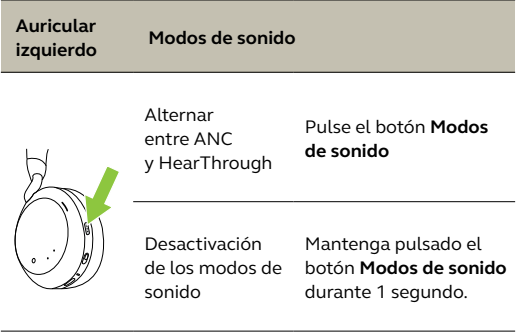

### 7.3 Detección de cabeza

Los auriculares llevan incorporados unos sensores que detectan cuándo se llevan puestos y realizan diferentes acciones en función de si se llevan puestos o no.

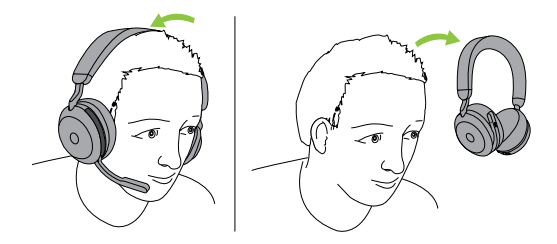

#### *PAUSA AUTOMÁTICA DE MÚSICA*

Cuando esté escuchando música, se pondrá en pausa automáticamente al quitarse los auriculares. Póngase los auriculares de nuevo para reanudar la música automáticamente.

#### *SILENCIAR LLAMADA*

Cuando esté hablando por teléfono, la llamada se silenciará automáticamente al quitarse los auriculares. Póngase los auriculares de nuevo para volver a activar la llamada automáticamente.

#### *BUSYLIGHTS*

Los LED de Busylight solo se encenderán en rojo cuando se lleve puesto el auricular.

#### *ESTADO DE MICROSOFT TEAMS\**

Los LED de estado de Microsoft Teams solo indicarán las notificaciones de Microsoft cuando no se lleve puesto el auricular.

La detección de la cabeza y cada acción individual pueden configurarse mediante la aplicación Jabra Sound+ en su smartphone o Jabra Direct en el ordenador.

Para usar los micrófonos de los auriculares en lugar del micrófono del brazo, levante el brazo y luego pulse el botón Voz.

<span id="page-22-0"></span>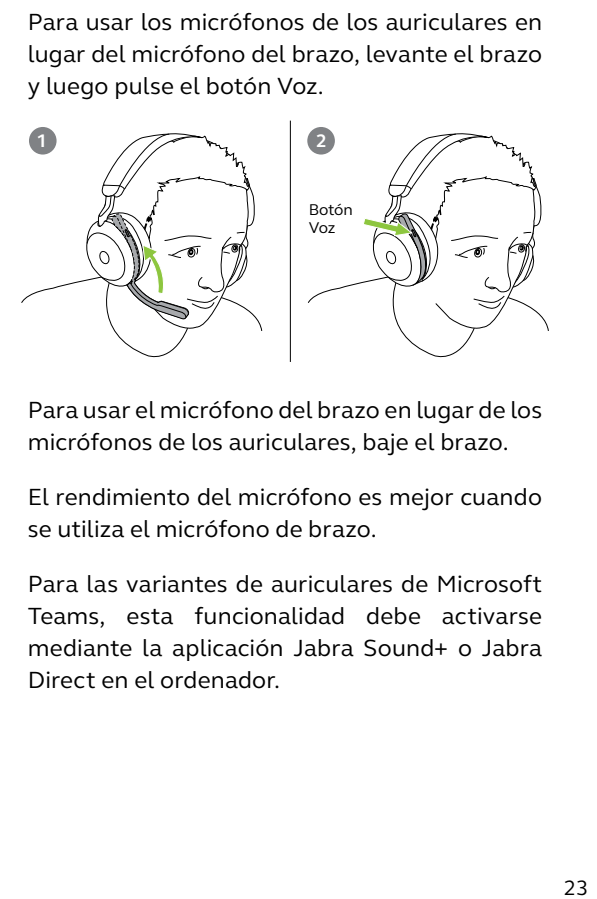

Para usar el micrófono del brazo en lugar de los micrófonos de los auriculares, baje el brazo.

El rendimiento del micrófono es mejor cuando se utiliza el micrófono de brazo.

Para las variantes de auriculares de Microsoft Teams, esta funcionalidad debe activarse mediante la aplicación Jabra Sound+ o Jabra Direct en el ordenador.

<span id="page-23-0"></span>El Jabra Evolve2 75 le permite comunicarse con Siri, Google Assistant o Amazon Alexa en su smartphone utilizando el botón **Voz**.

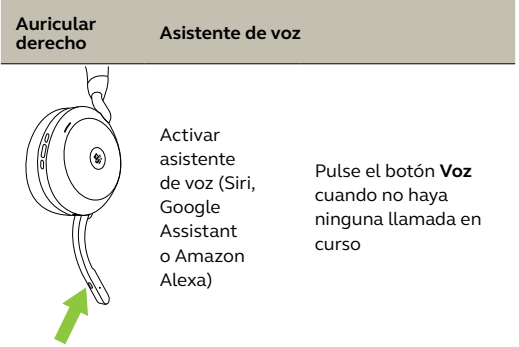

Las luces de ocupado del auricular se iluminan en rojo automáticamente al hablar por teléfono para indicar a los demás que está ocupado. Para encender o apagar manualmente Busylight, pulse simultáneamente los botones Subir volumen y Bajar volumen.

<span id="page-24-0"></span>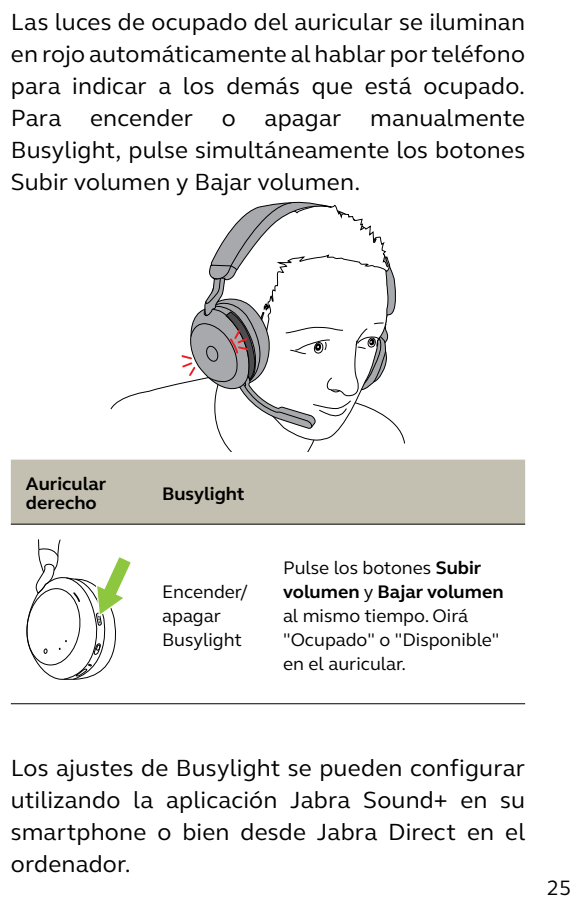

Los ajustes de Busylight se pueden configurar utilizando la aplicación Jabra Sound+ en su smartphone o bien desde Jabra Direct en el ordenador.

#### <span id="page-25-0"></span>7.7 Cancelación activa de ruido mejorada<sup>™</sup> (ANC)

La Cancelación Activa de Ruido (ANC) avanzada contrarresta el ruido detectando y analizando el patrón del sonido entrante, y luego generando una señal antirruido para cancelarlo. De ese modo, el volumen de sonido del entorno se reducirá drásticamente durante la reproducción de música y las llamadas.

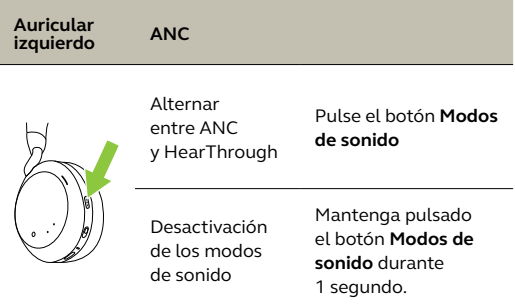

La ANC avanzada se puede ajustar con la aplicación Jabra Sound+ para adaptarse a su perfil de audición específico.

<span id="page-26-0"></span>HearThrough utiliza los micrófonos integrados para permitirle escuchar su entorno y participar en la conversación sin tener que sacarse los auriculares.

Los ajustes de HearThrough se pueden configurar utilizando la aplicación Jabra Sound+ en su smartphone o bien desde Jabra Direct en el ordenador.

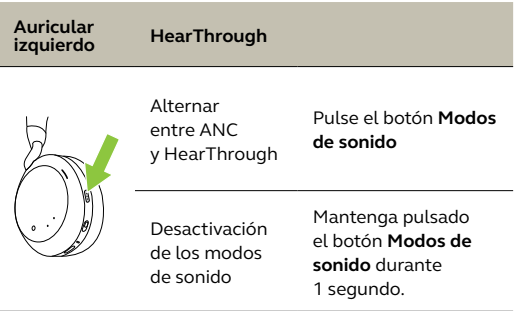

#### <span id="page-27-0"></span>7.9 Silenciar/Activar utilizando el brazo del micrófono

El micrófono de los auriculares se puede silenciar moviendo el brazo del micrófono hacia arriba o bien se puede activar moviéndolo hacia abajo.

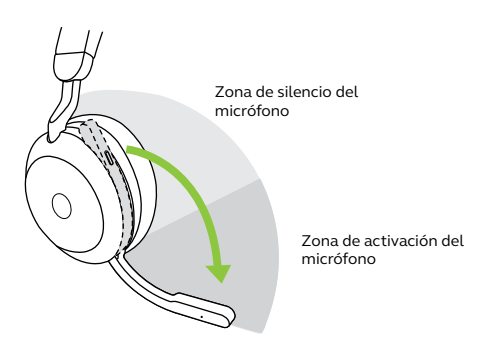

Esta función está activada por defecto y se puede desactivar desde la aplicación Jabra Sound+ en su smartphone o bien desde Jabra Direct en el ordenador.

#### <span id="page-28-0"></span>7.10 Responder a una llamada utilizando el brazo del micrófono

Mueva el brazo del micrófono hacia abajo para responder a una llamada entrante.

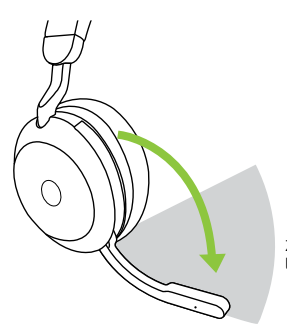

Zona de responder una llamada

Esta función está activada por defecto y se puede desactivar desde la aplicación Jabra Sound+ en su smartphone o bien desde Jabra Direct en el ordenador.

<span id="page-29-0"></span>El auricular puede emparejarse con hasta ocho dispositivos Bluetooth y conectarse a dos dispositivos Bluetooth a la vez (por ejemplo, el Jabra Link 380 y un smartphone, o dos dispositivos Bluetooth). El auricular puede aceptar múltiples llamadas entrantes desde cualquiera de los dos dispositivos.

Para emparejar dos dispositivos Bluetooth, utilice el proceso normal de emparejamiento por separado para cada dispositivo Bluetooth (consulte la sección 6.2).

Nota: El asistente de voz se activará en el último dispositivo Bluetooth conectado.

<span id="page-30-0"></span>El auricular puede recibir y gestionar varias llamadas al mismo tiempo.

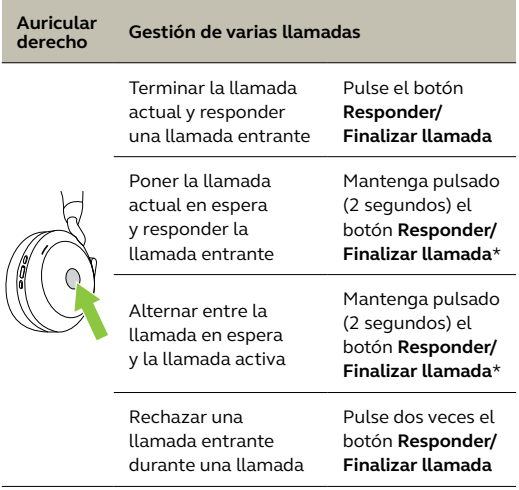

\*Solo la variante de auriculares que es de Microsoft Teams

<span id="page-31-0"></span>La guía por voz consiste en mensajes que guían al usuario durante la configuración o que informan sobre el estado de los auriculares (por ejemplo, el estado de conexión o de la batería).

La guía por voz está activada de forma predeterminada.

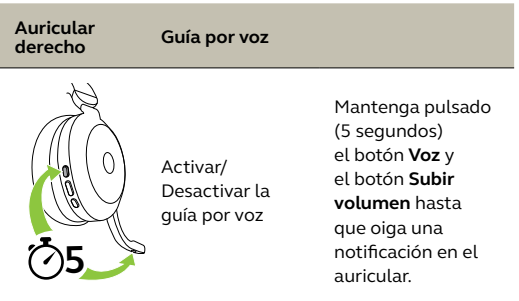

También puede utilizar la aplicación Jabra Sound+ en su smartphone o Jabra Direct en el ordenador para activar o desactivar la guía por voz.

Para ver la lista actualizada de idiomas compatibles, consulte la aplicación Jabra Sound+ o Jabra Direct.

#### <span id="page-32-0"></span>7.14 Cómo se restaura

Al restaurar el auricular se borrará la lista de dispositivos conectados y se restaurarán todos los ajustes.

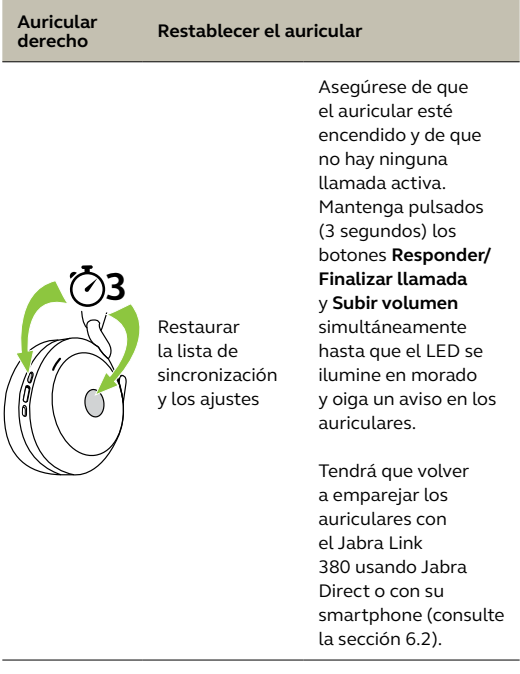

# <span id="page-33-0"></span>8. Software y firmware

### 8.1 Jabra Sound+

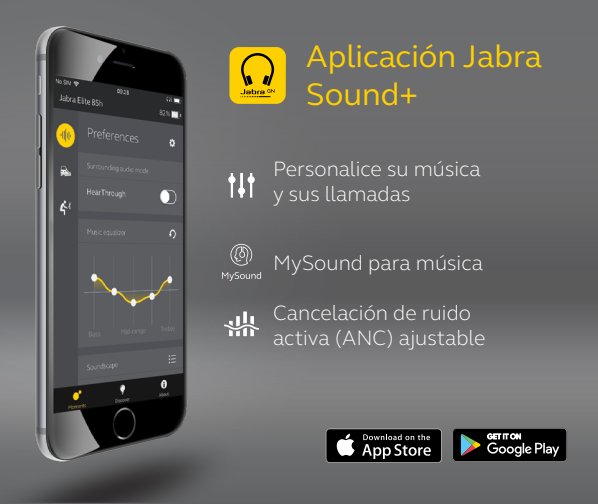

<span id="page-34-0"></span>Jabra Direct es un software informático diseñado para gestionar, administrar y facilitar una funcionalidad óptima de los dispositivos Jabra.

Descargue la última versión gratis en jabra.com/direct

#### 8.3Actualización del firmware

Las actualizaciones del firmware mejoran el rendimiento o añaden nuevas funcionalidades a los dispositivos Jabra.

El firmware de los auriculares puede actualizarse utilizando Jabra Direct en el ordenador o la aplicación Jabra Sound+ en su smartphone. Ambas aplicaciones le indicarán cuándo hay una actualización de firmware disponible.

El firmware del adaptador Bluetooth Jabra Link 380 puede actualizarse mediante Jabra Direct en el ordenador.

# <span id="page-35-0"></span>9. Ayuda

### 9.1 Preguntas frecuentes

Puede ver las preguntas más frecuentes en Jabra. com/help/evolve2-75

### 9.2 Cuidados del auricular

- Guarde los auriculares siempre en el estuche.
- Para evitar que la capacidad o la vida útil de la batería se reduzca, no guarde los auriculares en entornos fríos o calientes, como en un coche cerrado al sol o en invierno.
- Si el auricular se ha expuesto a la lluvia, deje que se seque durante el tiempo suficiente. Puede tardar hasta una hora en secarse y encenderse.
- Se recomienda mantener los auriculares siempre entre -10 °C y 45 °C (14 °F y 113 °F).
- No guarde los auriculares durante períodos prolongados sin recargarlos (tres meses como máximo).

jabra.com/evolve2-75